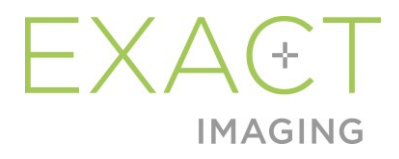

# **Σημειώσεις έκδοσης για τους πελάτες**

Σύστημα μικρο-υπερήχων υψηλής ανάλυσης ExactVu™

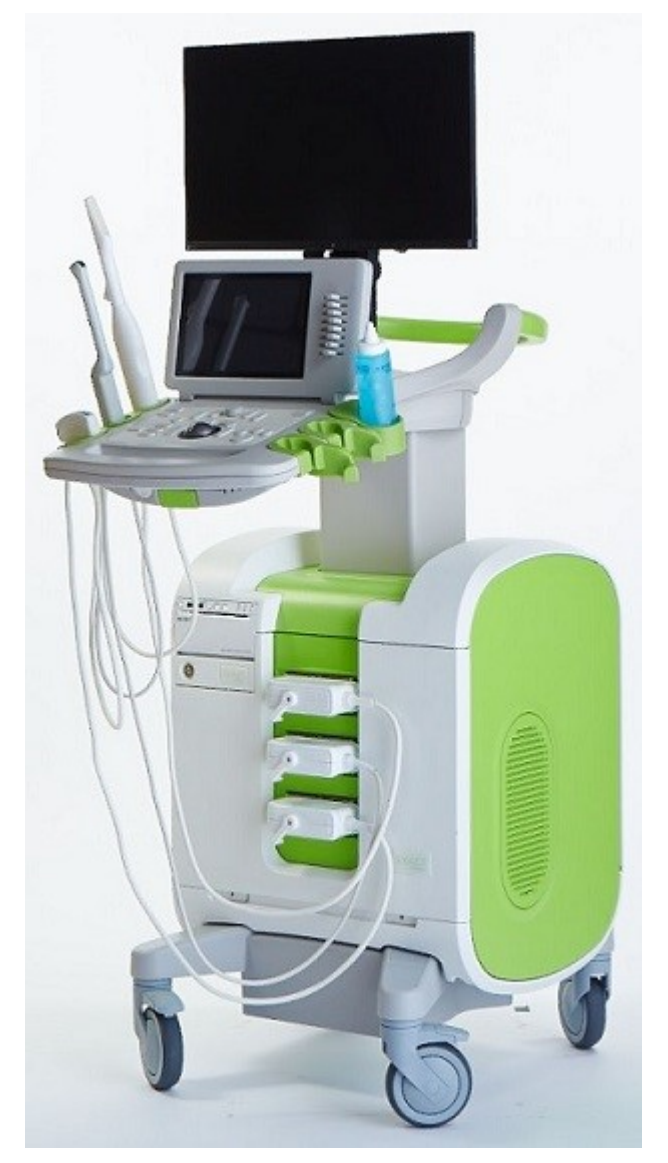

Αρ. είδους 7367 Έκδοση 2.9

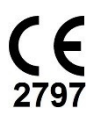

#### **Σημειώσεις έκδοσης για τους πελάτες** Έκδοση 2.9 Σύστημα μικρο-υπερήχων υψηλής ανάλυσης ExactVu™

#### *Πρόλογος*

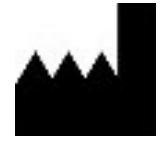

**Exact Imaging Inc.** 7676 Woodbine Avenue, Unit 15 Markham, ON L3R 2N2, Καναδάς +1.905.415.0030 info@exactimaging.com

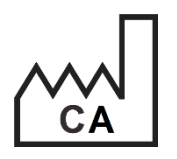

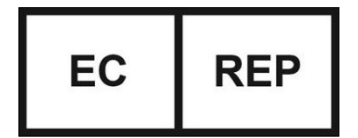

Westervoortsedijk 60 6827 AT Arnhem Ολλανδία

**Emergo Europe B.V.**

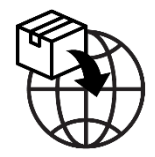

**EDAP TMS** 4, rue du Dauphiné 69120 Vaulx-en-Velin Γαλλία

#### **Εμπορικά σήματα**

Εμπορικά σήματα της Exact Imaging:

- ExactVu™
- FusionVu™
- Exact Imaging™

#### **Πληροφορίες έκδοσης**

Σύστημα: Σύστημα μικρο-υπερήχων υψηλής ανάλυσης ExactVu™ (EL)

# **1 Εισαγωγή**

Αυτό το έγγραφο με τίτλο *Σημειώσεις έκδοσης για τους πελάτες για το σύστημα μικρο-υπερήχων υψηλής ανάλυσης ExactVu™* περιγράφει τα νέα χαρακτηριστικά αυτής της έκδοσης του συστήματος μικρο-υπερήχων υψηλής ανάλυσης ExactVu. Προσδιορίζει επίσης τα ζητήματα που είναι γνωστό ότι υπάρχουν με την έκδοση 3.0 του λογισμικού και μπορούν να επηρεάσουν το σύστημα ExactVu κατά τη διάρκεια της χρήσης του. Στο έγγραφο αυτό παρατίθενται προτεινόμενες ενέργειες επίλυσης προβλημάτων για κάθε ζήτημα, όπου αυτές είναι διαθέσιμες.

Είναι σημαντικό οι παρούσες *Σημειώσεις έκδοσης για τους πελάτες* να χρησιμοποιούνται παράλληλα με το *Εγχειρίδιο λειτουργίας και ασφάλειας για το σύστημα μικρο-υπερήχων υψηλής ανάλυσης ExactVu™* .

# **2 Νέες λειτουργίες και συσκευές σε αυτήν την έκδοση**

Η έκδοση αυτή του συστήματος ExactVu (έκδοση λογισμικού 3.0) περιλαμβάνει την κυκλοφορία της λειτουργίας που περιγράφεται στην ακόλουθη ενότητα. Η κυκλοφορία αυτή υποστηρίζεται από τον αποκλειστικό διανομέα της Exact Imaging, την EDAP TMS. Τα στοιχεία επικοινωνίας της EDAP παρέχονται στο [Παράρτημα Α](#page-6-0).

### **2.1 Elastic Fusion**

Στην έκδοση 3.0 του ExactVu εισάγεται η ελαστική καταχώριση δεδομένων MRI στη λειτουργία FusionVu.

Οι προηγούμενες εκδόσεις του λογισμικού ExactVu χρησιμοποιούσαν την αυστηρή καταχώριση, η οποία εξακολουθεί να είναι διαθέσιμη στο ExactVu 3.0. Η αυστηρή καταχώριση επιτυγχάνεται ευθυγραμμίζοντας τη μέση γραμμή του προστάτη και στις δύο απεικονιστικές μεθόδους, χρησιμοποιώντας την επισημείωση της γραμμής ευθυγράμμισης από τη φορτωμένη μελέτη MRI. Η ελαστική καταχώριση επιτυγχάνεται ευθυγραμμίζοντας τη μέση γραμμή αλλά και τις πλαϊνές άκρες του προστάτη στην εικόνα μικρο-υπερήχων με τις αντίστοιχες της εικόνας MRI.

Η διαφορά ανάμεσα στην αυστηρή και την ελαστική καταχώριση είναι ότι η ελαστική καταχώριση λαμβάνει υπόψη τις τοπικές παραμορφώσεις ανάμεσα στα δεδομένα μελέτης MRI και την εικόνα μικρουπερήχων. Οι παραμορφώσεις αυτές μπορούν να προκληθούν από τον ηχοβολέα, τον χρόνο που έχει παρέλθει ανάμεσα στην εξέταση MRI και την εξέταση μικρο-υπερήχων, καθώς και από τις διαφορές στην κλίμακα εικόνας ανάμεσα στις δύο μεθόδους απεικόνισης.

# **3 Σφάλματα και προειδοποιήσεις συστήματος**

Το σύστημα ExactVu καταγράφει εσωτερικά ένα ευρύ φάσμα μηνυμάτων που σχετίζονται με τις συνθήκες λειτουργίας και σφαλμάτων. Μπορεί να παρουσιαστούν οι ακόλουθοι τύποι μηνυμάτων:

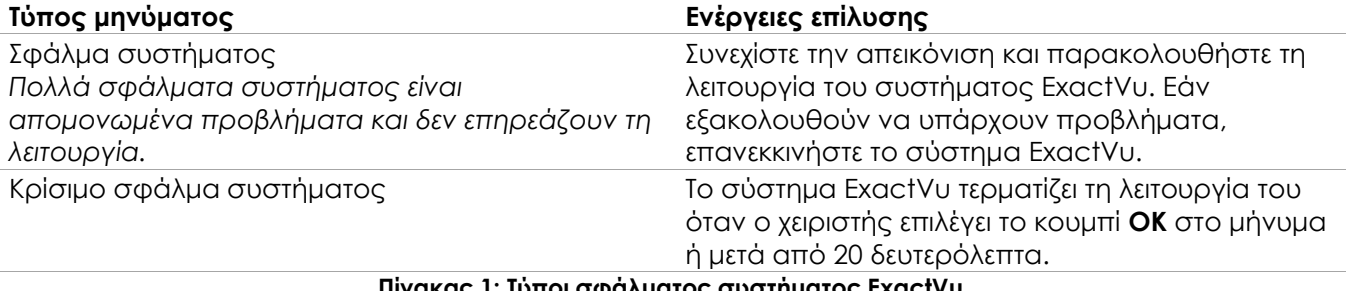

#### **Πίνακας 1: Τύποι σφάλματος συστήματος ExactVu**

# **4 Γνωστά ζητήματα χρήσης**

## **4.1 Ζητήματα που σχετίζονται με δεδομένα ασθενών**

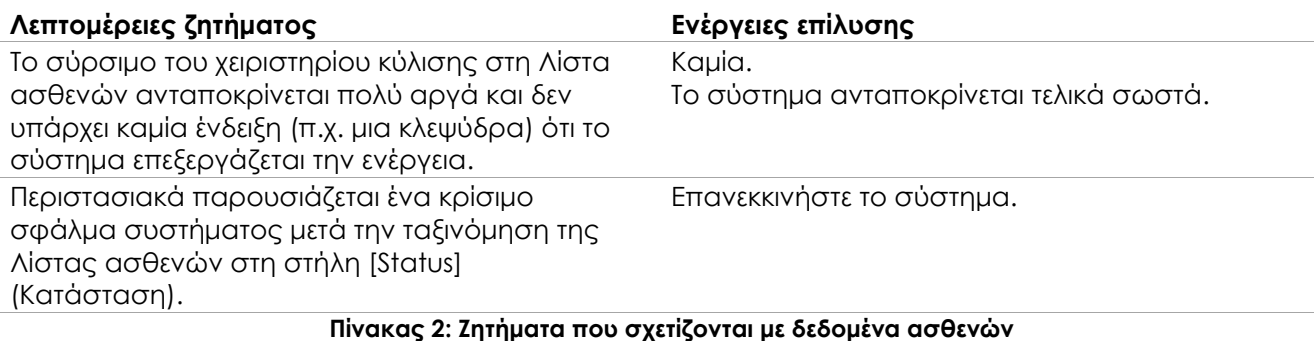

## **4.2 Ζητήματα που σχετίζονται με τη γενική απεικόνιση (Δισδιάστατη λειτουργία)**

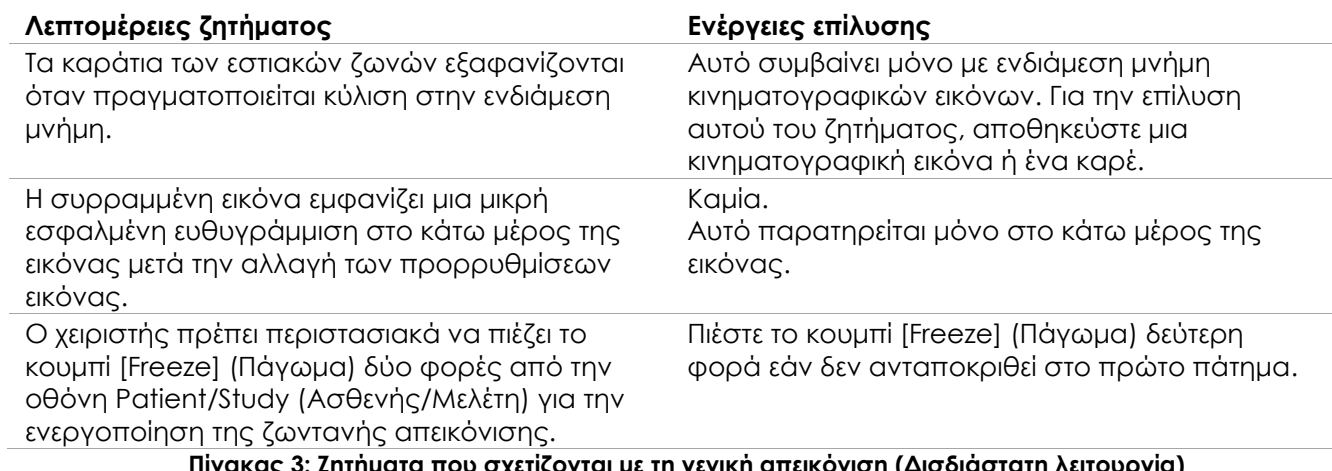

**Πίνακας 3: Ζητήματα που σχετίζονται με τη γενική απεικόνιση (Δισδιάστατη λειτουργία)**

## **4.3 Ζητήματα που σχετίζονται με τις λειτουργίες CFI (Έγχρωμο Doppler / Power Doppler)**

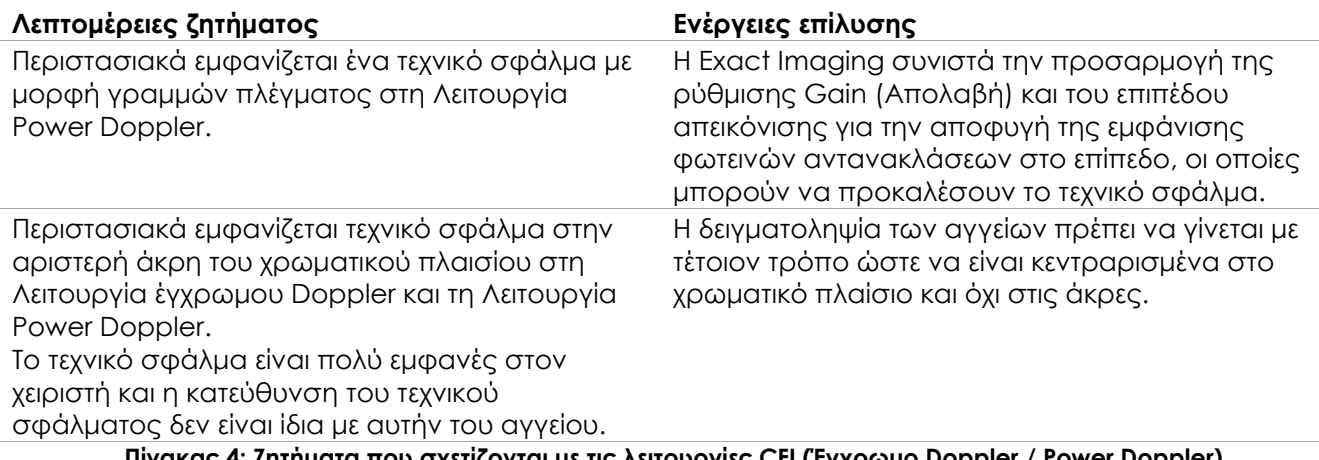

**Πίνακας 4: Ζητήματα που σχετίζονται με τις λειτουργίες CFI (Έγχρωμο Doppler / Power Doppler)**

## **4.4 Ζητήματα που σχετίζονται με μετρήσεις και επισημειώσεις**

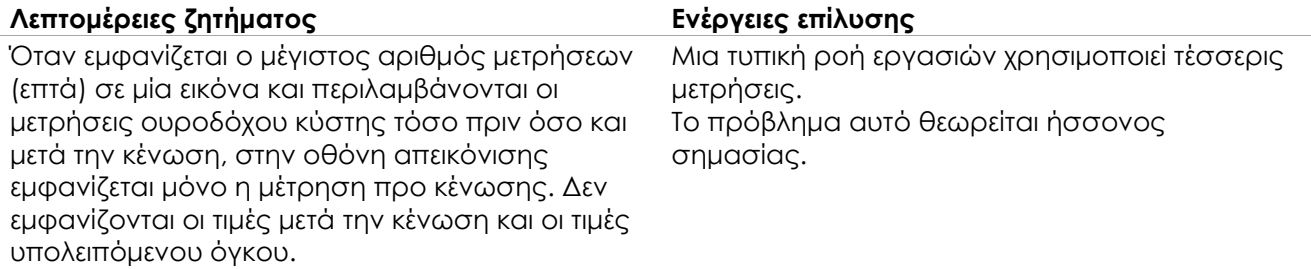

#### **Πίνακας 5: Ζητήματα που σχετίζονται με μετρήσεις και επισημειώσεις**

### **4.5 Ζητήματα που σχετίζονται με την εγκάρσια λειτουργία (ηχοβολέας EV29L) και τη διπλή λειτουργία (ηχοβολείς EV9C και EV5C)**

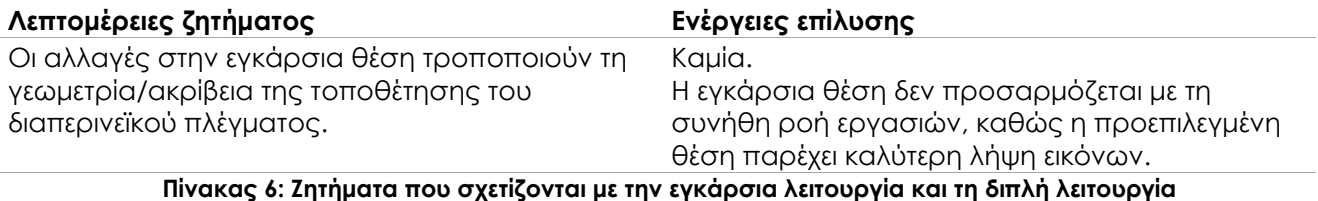

### **4.6 Ζητήματα που σχετίζονται με το FusionVu**

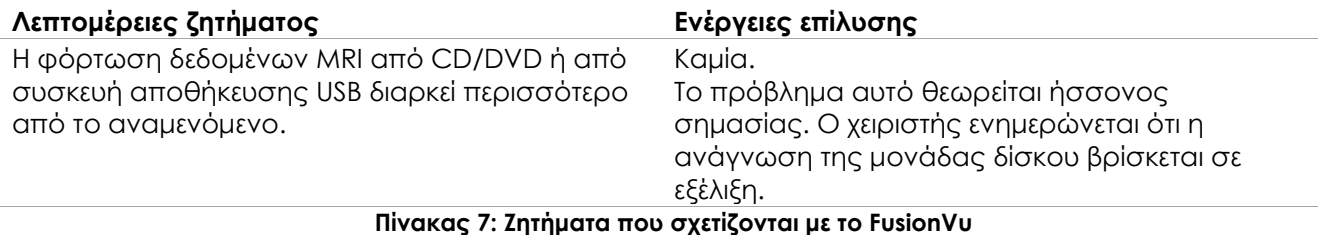

# **4.7 Ζητήματα που σχετίζονται με το DICOM / PACS**

#### **Λεπτομέρειες ζητήματος Ενέργειες επίλυσης** Η αλλαγή της ρύθμισης ζώνης ώρας στο σύστημα έχει ως αποτέλεσμα την αλλαγή της ώρας της μελέτης σε κλειστές μελέτες όταν οι μελέτες αρχειοθετούνται σε PACS. Καμία. Η αλλαγή της ρύθμισης ζώνης ώρας δεν αποτελεί μέρος της συνήθους ροής εργασιών. Η αρχειοθέτηση μιας μελέτης συνήθους ροής εργασιών σε PACS μπορεί να διαρκέσει πολύ, ανάλογα με τη σύνδεση δικτύου και τον όγκο των δεδομένων. Η αρχειοθέτηση των μελετών πρέπει να γίνεται στο τέλος της ημέρας ή όταν το σύστημα δεν χρησιμοποιείται. Οι μελέτες στη Λίστα ασθενών που εμφανίζουν το εικονίδιο αποτυχίας (υποδεικνύοντας ότι απέτυχε η αποστολή τους στο PACS) αποστέλλονται εκ νέου στο PACS αυτόματα, χωρίς αυτό να είναι κάτι αναμενόμενο. Εξαγάγετε τις αντίστοιχες μελέτες σε USB και δώστε τις στον διαχειριστή του PACS απευθείας για αποστολή. Εάν έχει απενεργοποιηθεί η Αυτόματη Μην χρησιμοποιείτε το σύστημα για απεικόνιση

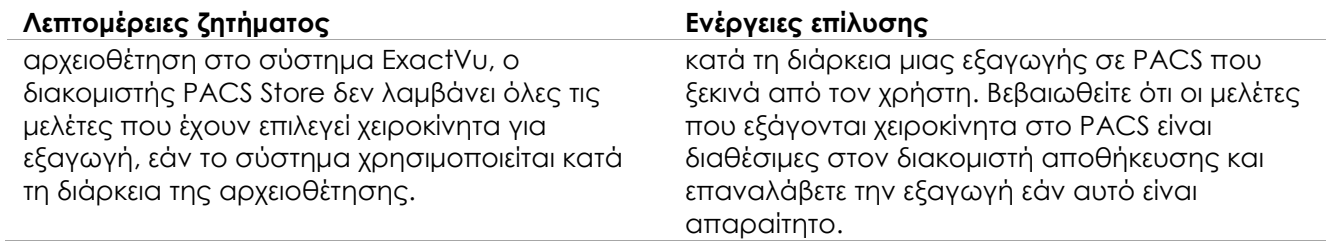

#### **Πίνακας 8: Ζητήματα που σχετίζονται με το DICOM / PACS**

## **4.8 Ζητήματα που σχετίζονται με τη σύνδεση πρόσθετων οθονών**

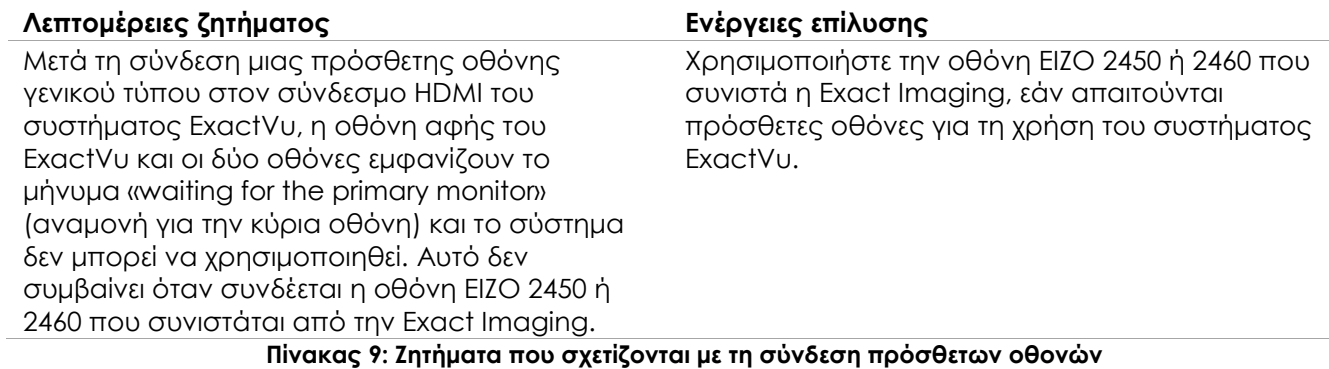

### <span id="page-6-0"></span>**Για το Τμήμα Τεχνικής Υποστήριξης**

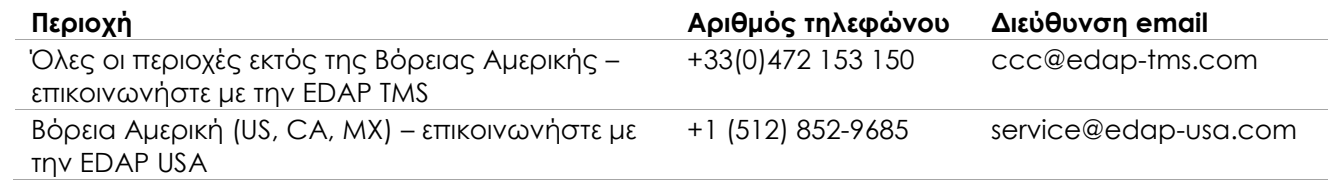

#### **Για την παραγγελία αναλώσιμων και άλλων παρελκομένων και εξαρτημάτων**

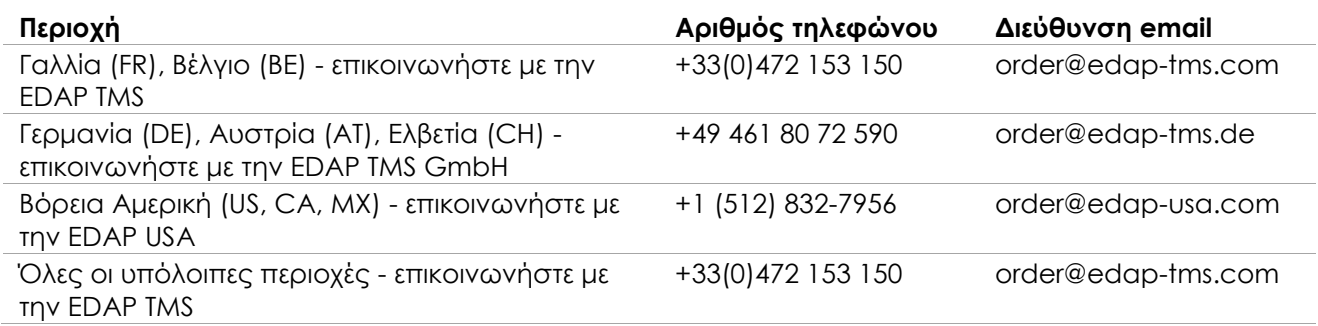